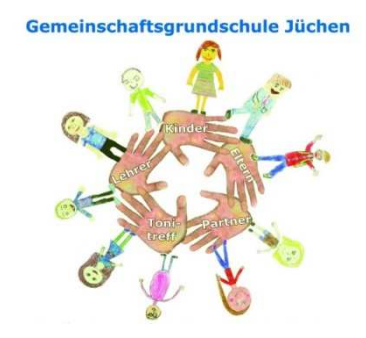

# **Konzept zur lernförderlichen Verknüpfung von Präsenz- und Distanzunterricht**

**GGS Jüchen, In den Weiden 16, 41363 Jüchen** 

Stand: 31.10.2023

# Inhalt

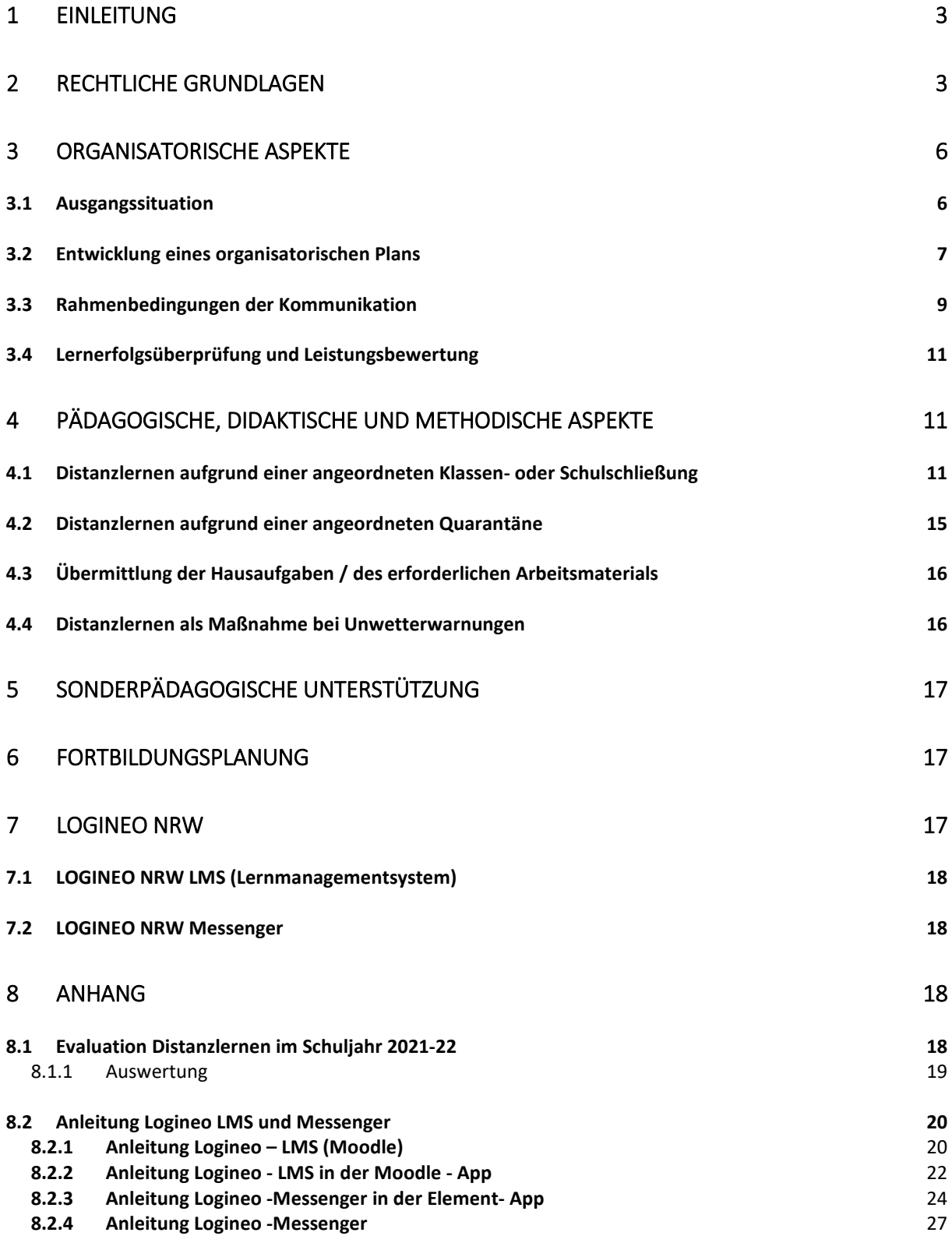

## **1 Einleitung**

Nach der pandemiebedingten Schulschließung im Schuljahr 2020-21 (COVID-19) wird in NRW im Schuljahr 2022-23 der Präsenzunterricht im Klassenraum in voller Gruppenstärke umgesetzt.

Unabhängig davon, wie sich die Pandemie-Situation im Laufe der kommenden Wochen und Monate entwickelt, ist es unser oberstes Ziel, die Kinder mit ihren individuellen Lernentwicklungen und Lernerfahrungen in den Blick zu nehmen und Lernfreude neu zu beleben und die Schul- und Klassengemeinschaften wieder zu festigen.

Der Unterricht findet derzeit in allen Fächern nach Stundentafel in Präsenz statt, aber auch weiterhin mit Hygieneschutz, Testungen bei Corona-Verdacht und dem freiwilligen Tragen einer medizinischen Maske im Innenbereich der Schule.

Die Kriterien für einen erfolgreichen Präsenzunterricht gelten grundsätzlich auch für den Distanzunterricht. Neben der Prozess-, Standard- und Kompetenzorientierung nehmen unter anderem sowohl Klassenführung, Schülerorientierung und Umgang mit Heterogenität als auch kognitive Aktivierung in jedem Unterricht eine Schlüsselstellung ein.

Im Falle von Distanzunterricht finden zudem die Bereiche Feedback und Beratung sowie Leistungsüberprüfung und Leistungsbewertung aufgrund notwendig veränderter Methoden der Durchführung besondere Berücksichtigung.

### **2 Rechtliche Grundlagen**

Seit dem Schuljahr 2020-21 sind durch das MSB die rechtlichen Grundlagen durch die "Zweite Verordnung befristeten Änderung der Ausbildungs- und Prüfungsordnungen gemäß § 52 SchulG" ergänzt worden.

Diese Verordnung verankert rechtlich den Distanzunterricht als Ergänzung zum Präsenzunterricht in der herkömmlichen Form.

Sollte das Gesundheitsamt des Rhein-Kreises Neuss aufgrund eines konkreten Infektionsgeschehens eine Teil- oder Gesamtschließung der Schule oder einzelner Klassen anordnen, richtet die Schulleitung im Bedarfsfall den Distanzunterricht im Rahmen der Unterrichtsverteilung ein und informiert darüber die zuständige Schulaufsicht im Rhein-Kreis Neuss (Herrn Schulrat Christoph Schröder) sowie den Schulträger und die Schulpflegschaft.

Unter **Distanzunterricht** ist dabei der Unterricht mit räumlicher Distanz zu verstehen, der in engem und planvollem Austausch zwischen Lehrenden und Lernenden stattfindet (vgl. MSB NRW Handreichung zur lernförderlichen Verknüpfung von Präsenz- und Distanzunterricht August 2020). Der **Präsenzunterricht** meint eine Form der Lehre, bei der Lehrkräfte und Schülerinnen und Schüler physisch zur gleichen Zeit an einem bestimmten Ort zusammentreffen (vgl. MSB NRW Handreichung zur lernförderlichen Verknüpfung von Präsenz- und Distanzunterricht August 2020)

Der Distanzunterricht stellt eine dem Präsenzunterricht gleichwertige Unterrichtsform dar und dient der Sicherung des Bildungserfolgs der Schülerinnen und Schüler, falls der Präsenzunterricht wegen des Infektionsschutzes nicht möglich sein sollte.

Distanzunterricht kann auch erteilt werden, wenn der Präsenzunterricht nicht vollständig umsetzbar ist, weil z. B. Lehrerinnen und Lehrer nicht dafür eingesetzt werden können oder kein Vertretungsunterricht erteilt werden kann. Distanzunterricht kann auch für einzelne Schülerinnen und Schüler aus Gründen des Infektionsschutzes erteilt werden. Beim Distanzunterricht handelt es sich nicht um sogenanntes "Homeschooling". Darunter wird im Allgemeinen eine Form des Lernens verstanden, die ohne Beteiligung der Schule erfolgt – ggf. gesteuert von den Eltern. Beim Distanzunterricht handelt es sich weiterhin um von der Schule veranlasstes und von den Lehrerinnen und Lehrern begleitetes Lernen auf der Grundlage der geltenden Unterrichtsvorgaben (Richtlinien und Lehrpläne; vgl. MSB NRW Handreichung zur lernförderlichen Verknüpfung von Präsenz- und Distanzunterricht August 2020).

An der GGS Jüchen wird der Distanzunterricht im Bedarfsfall durch die Schulleitung Frau Ridderbusch und Frau Ollig eingerichtet. Die Schulleitung informiert auch die zuständige Schulaufsicht im Schulamt für den Rhein-Kreis Neuss, die Stadt Jüchen als Schulträger sowie die Schulpflegschaftsvorsitzenden und die Schulkonferenz.

Alle Schülerinnen und Schüler sind zur Teilnahme am Distanzunterricht im gleichen Maße wie beim Präsenzunterricht verpflichtet. Die Leistungen und individuellen Beiträge im Rahmen des Distanzlernens werden ab dem Schuljahr 2020-21 bewertet.

Für Schülerinnen und Schüler mit relevanten Vorerkrankungen finden die Bestimmungen über Erkrankungen (§ 43 Absatz 2 Schulgesetz NRW) mit folgender Maßgabe Anwendung. Die

4

Eltern entscheiden, ob für ihr Kind eine gesundheitliche Gefährdung durch den Schulbesuch entstehen könnte - die Rücksprache mit einer Ärztin oder einem Arzt wird angeraten. In diesem Fall benachrichtigen die Eltern unverzüglich die Schule und teilen dies schriftlich mit. Bei begründeten Zweifeln (z. B. bei besonders häufigem, mit Krankheit begründetem Fehlen oder einer außergewöhnlichen Dauer der Erkrankung) kann die Schule von den Eltern ein ärztliches Attest verlangen und in besonderen Fällen ein amtsärztliches Gutachten einholen. Besuchen die Schülerin oder der Schüler die Schule voraussichtlich oder tatsächlich länger als sechs Wochen nicht, soll die Schule ein ärztliches Attest verlangen und in besonderen Fällen ein amtsärztliches Gutachten einholen (vgl. MSB NRW Handreichung zur lernförderlichen Verknüpfung von Präsenz- und Distanzunterricht August 2020).

Für diese Schülerinnen und Schüler entfällt lediglich die Verpflichtung zur Teilnahme am Präsenzunterricht. Sie sind weiterhin dazu verpflichtet, daran mitzuarbeiten, dass die Aufgabe der Schule erfüllt und das Bildungsziel erreicht werden kann. Hierzu gehört auch der Distanzunterricht (vgl. MSB NRW Handreichung zur lernförderlichen Verknüpfung von Präsenz- und Distanzunterricht August 2020).

#### **Datenschutz**

Bei der verantwortungsbewussten Nutzung von digitalen Anwendungen und Tools im Unterricht kommt der Datensicherheit und dem Datenschutz der Schülerinnen und Schüler sowie der Lehrerinnen und Lehrer eine besondere Bedeutung zu. Die GGS Jüchen verwendet die vom Land NRW zur Verfügung gestellte Plattform Logineo NRW mit den Erweiterung Logineo NRW LMS sowie Logineo Messenger (einschließlich Videokonferenzfunktion), die die Voraussetzungen des Datenschutzes gem. Datenschutzgrundverordnung vollumfänglich erfüllen.

#### **Lehrpläne**

Der Unterricht in Präsenz und der Unterricht in Distanz finden auf Grundlage und in Übereinstimmung mit den geltenden Lehrplänen für die Primarstufe statt. Die darin beschriebenen Kompetenzerwartungen und verbindlichen Anforderungen bleiben auch für den Unterricht in Distanz verbindlich.

## **3 Organisatorische Aspekte**

## 3.1 Ausgangssituation

#### **In der Schule**

Im Schuljahr 2022-23 sind insgesamt 20 Lehrkräfte, 1 Diplomsozialpädagogin, und 1 Lehramtsanwärterin an der GGS Jüchen tätig.

Die Schule verfügt über ein stabiles WLAN, sowie 2 internetfähige Lehrer-Notebooks und vier Koffer mit 76 Ipads. Alle Lehrkräfte haben ein dienstliches Endgerät zur Verfügung gestellt bekommen. Bedürftige Kinder erhalten von der Schule leihweise zur persönlichen Nutzung zu Hause ein Ipad (Eltern melden diesen Bedarf bei der Klassenlehrkraft an).

Darüber hinaus steht der gesamten Schule ein Kopierer und ein zentraler Drucker für alle Schülerrechner zur Verfügung.

Bereits seit Beginn des Schuljahres 2020-21 arbeitet die GGS Jüchen mit Logineo NRW, Logineo LMS und dem Logineo Messenger.

Unser Schulträger stellt allen Jüchener Grundschulen die Nutzung von Antolin und der App ANTON kostenfrei zur Verfügung.

### **In der häuslichen Lernumgebung**

Nicht alle Schülerinnen und Schüler verfügen zu Hause über digitale Endgeräte oder über die notwendigen Bedingungen, um an einem digital gestalteten Distanzunterricht teilnehmen zu können.

Diesen Kindern wird durch den Schulträger über die Schule ein Endgerät (IPad) zur Nutzung zur Verfügung gestellt. Das Gerät wird leihweise überlassen.

## 3.2 Entwicklung eines organisatorischen Plans

### **Unterrichtsverteilung**

### **Wenn aufgrund einer Pandemiesituation**

Im Falle pandemiebedingter Einschränkungen achtet die GGS Jüchen in der Unterrichtsverteilung auf eine Kombination von Präsenz- und Distanzunterricht, die die Bedürfnisse der einzelnen Klassen und Jahrgänge berücksichtigt. Der Anteil von Präsenz- und Distanzunterricht ist in Abhängigkeit von Alter und Bedürfnissen der Lernenden zu betrachten. Wenn nicht allen Schülerinnen und Schülern auch nach Ausschöpfen aller Möglichkeiten der gleiche Anteil an Präsenzunterricht gewährleistet werden kann, hat die GGS Jüchen Kriterien festgelegt, die über die Höhe des Präsenzanteils entscheiden. Dabei berücksichtigt sie die Bedürfnisse der Schülerinnen und Schüler, die stärker als andere auf Präsenzunterricht angewiesen sind:

### Kriterien:

- Kinder in der Jahrgangsstufe 1 / Eingangsklassen
- Kinder der Jahrgangsstufe 4 / Vorbereitung auf weiterführende Schulen
- Selbstständigkeit der Schülerinnen und Schüler
- Erfahrungen mit Formaten des eigenständigen Lernens, soziale Bedürfnisse der Schülerinnen und Schüler

## **Das Konzept der Study Halls**

Unter "Study Halls" sind Räumlichkeiten zu verstehen, die die Schule zur Verfügung stellt, damit Schülerinnen und Schüler hier – unter Beachtung der Hygienevorschriften - individuell und ruhig Arbeiten können, ggf. mit pädagogischer Unterstützung.

Derartige Räumlichkeiten stellt die GGS Jüchen allen Kindern zur Verfügung, die zu Hause nicht die Möglichkeit haben, die an sie gestellten Aufgaben selbstständig zu bewältigen, um allen Kindern die Möglichkeit zu geben, ohne Einschränkungen am Distanzunterricht teilnehmen zu können.

Die Klassenlehrkraft entscheidet in Absprache mit der Schulleitung über die Gesamtzahl der Kinder, die die Study Halls nutzen können und meldet den Eltern das Ergebnis der Beratung zurück.

#### **Lehrkräfte-Teams**

An der GGS Jüchen bestehen feste Teamstrukturen, die die Verknüpfung von Distanz- und Präsenzunterricht unterstützen können. So arbeiten alle Jahrgangsteams in festen Teams zusammen und darüber hinaus hat jede Klassenlehrkraft eine direkte Vertretung.

Sollte es pandemiebedingt zu einem Personalausfall kommen, hätten Kinder und Eltern folglich dennoch ihnen bekannte Ansprechpartner in der Schule, die sich um die Belange der Klasse und der Schülerinnen und Schüler kümmern und diese beraten können.

Erweiterte Kommunikationsmöglichkeiten bestehen über unser Lernmanagementsystem (Logineo LMS) oder auch über Videokonferenzen oder über die jeder Lehrkraft zur Verfügung stehende Schulmailadresse.

#### **Einbindung von Schülerinnen / Schülern und Lehrkräften mit individueller Risikoeinschätzung**

#### **Schülerinnen und Schüler in Distanz**

Schülerinnen und Schüler, die aus Gründen des Infektionsschutzes oder aufgrund einer längerfristigen Erkrankung keinen Präsenzunterricht erhalten, werden im Distanzunterricht unterrichtet.

Hierbei gelten die pädagogischen und didaktischen Aspekte für den Distanzunterricht, wie sie in Kapitel 4 beschrieben werden.

Die Eltern nehmen Kontakt mit der Klassenlehrkraft des Kindes auf und erhalten hier die konkreten Schritte des weiteren Vorgehens. Die Klassenlehrkraft steht für mögliche Nachfragen und Klärung von Fragen telefonisch über die Schule und per E-mail zur Verfügung.

#### **Lehramtsanwärterinnen und – anwärter (LAA)**

Grundsätzlich können Lehramtsanwärterinnen und -anwärter mit bis zu sechs Stunden mehr im Unterricht eingesetzt werden. Dies ist freiwillig und in intensiver Absprache mit allen Beteiligten im Vorfeld zu durchdenken, sodass den Lehramtsanwärterinnen und -anwärtern dadurch keine Nachteile in der Ausbildung entstehen. Im Falle einer erneuten kompletten oder partiellen Schulschließung ist darauf zu achten, dass Lehramtsanwärterinnen und Lehramtsanwärter weiterhin ausgebildet werden und gemeinsam mit der Fachlehrerin oder dem Fachlehrer Distanzunterricht planen, durchführen und reflektieren. Die Ausbildungskoordinatorin Frau Ollig sorgt – in Absprache mit der Schulleitung und den Mentorinnen – für Einsatzmöglichkeiten.

#### 3.3 Rahmenbedingungen der Kommunikation

Um Rahmenbedingungen für eine höchstmögliche Verlässlichkeit und Sicherheit für alle Beteiligten in allen möglichen Settings gewährleisten zu können, sind verbindliche Absprachen zur Sicherstellung einheitlicher Informations- und Kommunikationsstrukturen innerhalb des Kollegiums, aber auch zu Schülerinnen und Schülern sowie den Eltern notwendig.

Grundsätzlich stellt die Schulleiterin Frau Ridderbusch sicher, dass alle Mitglieder des Kollegiums und die Eltern alle erforderlichen Informationen des Ministeriums für Schule und Bildung (MSB) erhalten. Grundsätzlich ruht die schulweite Kommunikation am Wochenende (Fr ab 17 Uhr, Sa, So) und werktags ab 18.00 Uhr. Die Schulleiterin Frau Ridderbusch stellt auch über diese Zeiten hinaus sicher, dass mögliche Neuerungen des MSB zeitnah durch sie weitergeleitet werden.

Lediglich in Adhoc-Situationen, wo u. U. kurzfristige Änderungen und Einsatzplanungen erforderlich sind, wird im Notfall von Frau Ridderbusch auch in "Ruhezeiten" entsprechend informiert werden.

#### **Kommunikation im Kollegium**

Um den Informationsfluss sicher zu stellen, werden ggf. statt der Lehrkräftekonferenzen in Präsenz die Konferenzen als Videokonferenz abgehalten, damit alle Kolleginnen und Kollegen auf dem gleichen Kenntnisstand sind.

Bei den Klassenleitungen laufen alle Informationen und Absprachen, die die Klasse betreffen, zusammen. Die Fachlehrkräfte übermitteln den Klassenlehrkräften die notwendigen Informationen. Die Jahrgangsteams bzw. Vertretungen unterstützen sich gegenseitig (s. auch Bildung von Lehrkräfte-Teams).

Der regelmäßige Tagesordnungspunkt auf Lehrkräftekonferenzen "Neues aus der Schule" stellt in dieser Zeit die Möglichkeit eines kollegialen Erfahrungsaustausches zur Verfügung, wo Lehrkräfte ihre Eindrücke, Praxisimpulse, Erfahrungen und Erkenntnisse von Unterricht in Distanz und Präsenz austauschen und reflektieren können.

#### **Kommunikation mit Schülerinnen und Schülern**

Gerade in Phasen des Distanzunterrichts mit vielen Selbstlernzeiten benötigen die Schülerinnen und Schüler das Feedback der Lehrkraft.

Die GGS Jüchen erteilt allen Schülerinnen und Schülern regelmäßig Rückmeldung zu den bearbeiteten Aufgaben. Dafür wird das schulintern konzipierte Wochenplanformular mit der vorgesehenen Spalte für Feedback genutzt, das in allen Klassen einheitlich zum Einsatz kommt. Wichtig ist es, die Kinder regelmäßig lobend in ihrer Arbeit zu unterstützen.

Bei ausführlichem Beratungsbedarf erfolgt die Beratung telefonisch oder über Logineo Messenger.

#### **Kommunikation mit Eltern**

Alle Eltern erhalten regelmäßig aktuelle Informationen von der Schulleitung Frau Ridderbusch, über Logineo LMS sowie über den gewählten Klassenpflegschaftsvorsitzenden. Alle Informationen werden in unserem Lernmanagementsystem Logineo LMS eingestellt und sind dort für alle Eltern einsehbar.

Klasseninterne Informationen werden über die Klassenlehrkraft per E-mail weitergegeben.

Die festen und regelmäßigen Sprechzeiten der Lehrkräfte behalten auch in Zeiten des Lernens auf Distanz ihre Gültigkeit und sind über die Homepage für alle Eltern ersichtlich.

Sollten Entscheidungen für die gesamte Schule in dieser Zeit anstehen, wird die Schulkonferenz bzw. der Eilausschuss als zentrales Mitwirkungsgremium durch Frau Ridderbusch einberufen.

#### **Kommunikation mit externen Partnern**

Um allen Beteiligten den gleichen Informationsstand zu ermöglichen, sind alle wichtigen Informationen über die Homepage ("Aktuelles / Termine") einsehbar.

Mögliche kurzfristige Änderungen im Ablauf werden durch das Sekretariat der GGS Jüchen an die externen Partner weitergegeben (z.B. Kirchen, Musikschule des Rhein-Kreises Neuss, ProMusica, Sportvereine)

10

#### **Kommunikation mit Schulaufsicht, Schulträger und Schulkonferenz**

Nach der Entscheidung der Schulleitung, Distanzunterricht einzurichten, werden die zuständige Schulaufsicht und die Schulkonferenz durch die Schulleitung hierüber informiert.

Der Plan zur pädagogischen und organisatorischen Umsetzung wird vorgelegt. Dieser sollte unter anderem eine Stundenplanung, Aussagen zum Einsatz der Lehrkräfte im Distanzunterricht sowie zur Sicherstellung der Kommunikation mit den Eltern enthalten.

## 3.4 Lernerfolgsüberprüfung und Leistungsbewertung

Die gesetzlichen Vorgaben zur Leistungsüberprüfung (§ 29 SchulG i. V. m. den in den Kernlehrplänen bzw. Lehrplänen verankerten Kompetenzerwartungen) und zur Leistungsbewertung (§ 48 SchulG i. V. m. den jeweiligen Ausbildungs- und Prüfungsordnungen) gelten auch für die im Distanzunterricht erbrachten Leistungen (vgl. Handreichung MSB August 2020).

Die Leistungsbewertung erstreckt sich demnach auch auf die im Distanzunterricht vermittelten Kenntnisse, Fähigkeiten und Fertigkeiten der Schülerinnen und Schüler. Klassenarbeiten finden in der Regel im Rahmen des Präsenzunterrichts statt. Daneben sind weitere in den Unterrichtsvorgaben vorgesehene und für den Distanzunterricht geeignete Formen der Leistungsüberprüfung möglich. Die im Distanzunterricht erbrachten Leistungen werden also immer in die Bewertung der Leistungen im Unterricht einbezogen. Leistungsbewertungen im Beurteilungsbereich "Schriftliche Arbeiten" können auch auf Inhalte des Distanzunterrichts aufbauen. Über diese Änderungen sind die Schulpflegschaft und die Schulkonferenz der GGS Jüchen bereits seit 1. Halbjahr des Schuljahres 2020-21 informiert.

#### **4 Pädagogische, didaktische und methodische Aspekte**

4.1 Distanzlernen aufgrund einer angeordneten Klassen- oder Schulschließung In Anbetracht der Erfahrungen, die wir aus dem Distanzlernen im Rahmen bisheriger Lockdowns gewonnen haben, sowie der Ergebnisse der Umfragen hinsichtlich der häuslichen Voraussetzungen, ergibt sich für uns folgende Praxis für das "Lernen auf Distanz":

#### **Jahrgang 1**

Die Schülerinnen und Schüler erhalten zu Beginn der Distanzlernzeit alle grundlegenden Materialien mit nach Hause, die sie für das Lernen benötigen.

Für die Schülerinnen und Schüler wird ein Arbeitsplan in Logineo LMS erstellt. Hier können die Aufgabenstellungen, Übungsmaterial, Abgabetermine und weitere Informationen zur Arbeit entnommen werden. Abgabe ausgewählter Aufgaben erfolgt ebenfalls in digitaler Form.

Der Arbeitsplan enthält Pflicht- und Wahlaufgaben. Die Wahlaufgaben dienen als Differenzierungsaufgaben und sind freiwillig zu bearbeiten. In den Klassen 1 und 2 sind die Pflichtaufgaben den Fächern Mathematik und Deutsch zugeordnet. Die Wahlaufgaben umfassen auch Lernangebote zu den Fächern Sachunterricht und Kunst sowie Aufgaben aus den digitalen Lernplattformen "Anton" und "Antolin".

Regelmäßige Videokonferenzen dienen in erster Linie zur Klärung von Verständnisfragen und zur Aufrechterhaltung der Klassengemeinschaft. Sie können auch in Teilgruppen durchgeführt werden.

#### **Jahrgang 2**

Die Schülerinnen und Schüler erhalten zu Beginn der Distanzlernzeit alle grundlegenden Materialien mit nach Hause, die sie für das Lernen benötigen.

Die Arbeitspläne umfassen in der Regel einen Zeitraum von einer Woche und werden digital in Logineo LMS zur Verfügung gestellt. Die Arbeitspläne und Arbeitsblätter können dort heruntergeladen und ausgedruckt werden. Sollten die Kinder keine Möglichkeit des Druckens zu Hause haben, so kopiert die Klassenlehrkraft nach vorheriger Absprache die Wochenpläne und entsprechende Arbeitsblätter.

Die Aufgaben der Arbeitspläne werden innerhalb der Jahrgangsteams gemeinsam für die Schülerinnen und Schüler ausgearbeitet, inhaltlich gleich aufbereitet, sowie zeitgleich auf dem Schulhof ausgegeben und eingesammelt. Als Kommunikations- und Transportmittel dienen transparente Kunststofftaschen, die für jedes Kind in zweifacher Ausführung vorhanden sind.

Der Arbeitsplan enthält Pflicht- und Wahlaufgaben. In der Jahrgangstufe 2 sind die Pflichtaufgaben den Fächern Mathematik und Deutsch zugeordnet. Die Wahlaufgaben umfassen auch Lernangebote zu den Fächern Sachunterricht und Kunst, sowie Aufgaben aus den digitalen Lernplattformen "AntonApp" und "Antolin". Die Wahlaufgaben dienen als

Differenzierungsaufgaben und sind freiwillig zu bearbeiten. Zur Unterstützung bei der Einführung von neuen Themen werden Lernvideos angeboten. Die Lehrkraft stellt den entsprechenden Link hierfür zur Verfügung (überwiegend Lernvideos/Youtube/Sofatutor). Im Bedarfsfall können didaktische Hinweise bei der Lehrkraft erfragt werden. Dafür wird das schulintern konzipierte Wochenplanformular mit der vorgesehenen Spalte für Feedback genutzt. Eltern, Lehrer und Schülerinnen und Schüler dürfen das Bemerkungsfeld auf den Wochenplänen zur zusätzlichen Rückmeldung nutzen. Die Selbsteinschätzung dient nicht nur der eigenen Reflexion der Kinder, sondern auch der Rückmeldung an die Lehrkraft. Die Eltern und Kinder erhalten nach Sichtung der bearbeiteten Aufgaben eine kurze, den Lernaufgaben entsprechende, Rückmeldung. Eine individuelle Leistungsrückmeldung erfolgt bei Bedarf direkt mit den entsprechenden Eltern per E-Mail oder Telefon.

Sollten Eltern wenig Zeit für die gemeinsame Arbeit mit den Kindern haben oder aus privaten Gründen mit diesen nicht die Lerninhalte des Arbeitsplanes bearbeiten können, teilen diese Umstände der Lehrkraft mit. Gegebenenfalls müssen Lerninhalte für diese Schülerinnen und Schüler dann von den Anforderungen entsprechend einfacher zugewiesen werden, sodass das entsprechende Kind auch weitestgehend in der Lage ist, selbständig an den Lernaufgaben zu arbeiten.

Bei Schul- oder Klassenschließung dienen regelmäßige Videokonferenzen dienen in erster Linie zur Klärung von Verständnisfragen und zur Aufrechterhaltung der Klassengemeinschaft, sowie der Motivation. Sie werden zu Beginn in Teilgruppen durchgeführt bis die Kinder in der Handhabung der Videokonferenzen über die Kommunikationsplattform Logineo Messenger geübter sind.

## **Jahrgang 3 / 4**

Die Schülerinnen und Schüler erhalten zu Beginn der Distanzlernzeit alle Materialien wie Arbeitshefte oder Bücher mit nach Hause, die sie für das Lernen benötigen.

Die Arbeitspläne umfassen in der Regel einen Zeitraum von ein bis zwei Wochen und werden digital zum Beispiel in Logineo LMS zur Verfügung gestellt. Sollten die Kinder keine Möglichkeit des Druckens zu Hause haben, so kopiert die Klassenlehrkraft nach vorheriger Absprache die Wochenpläne und entsprechende Arbeitsblätter. Die Abgabe erfolgt zurzeit noch analog und

zu festgelegten Zeiten auf dem Schulhof. Als Kommunikations-, Transportmittel dienen transparente Kunststofftaschen, die für jedes Kind in zweifacher Ausführung vorhanden sind. In den Jahrgangsstufen 3 und 4 enthält der Wochenplan Pflichtaufgaben in den Fächern Deutsch, Mathematik, Englisch und Sachunterricht ggf. auch Wahlaufgaben in Kunst. Wahlaufgaben sind freiwillige zusätzliche Aufgaben. Die Aufgaben werden in den Jahrgangsteams gemeinsam für die Schülerinnen und Schüler ausgearbeitet und inhaltlich gleich aufbereitet, sowie zeitgleich ausgegeben und eingesammelt.

Eltern, Lehrer und Schülerinnen und Schüler dürfen das Bemerkungsfeld auf den Wochenplänen zur zusätzlichen Rückmeldung nutzen. Die Selbsteinschätzung dient nicht nur der eigenen Reflexion der Kinder, sondern auch der Rückmeldung an die Lehrkraft. Die Eltern und Kinder erhalten eine kurze, den Lernaufgaben entsprechende, Rückmeldung. Eine individuelle Leistungsrückmeldung erfolgt bei Bedarf direkt mit den entsprechenden Eltern per E-Mail oder Telefon. Ggf. müssen Lerninhalte für Schülerinnen und Schüler dann von den Anforderungen entsprechend einfacher zugewiesen werden.

Ergänzend zu den Wochenplänen finden bei Schul- oder Klassenschließungen tägliche Videokonferenzen statt. Es finden mindestens zwei Videokonferenzen in Deutsch und Mathematik in der Woche statt. Eine weitere Videokonferenz wird als offene Gesprächsrunde angeboten. Die Videokonferenzen finden auf der Kommunikationsplattform Logineo Messenger statt. Die beratende Kommunikation erfolgt telefonisch oder per e-mail (Logineo NRW) individuell mit den Eltern bzw. Schülerinnen und Schülern. Wichtige Informationen können auch über den Klassenpflegschaftsvorsitz ausgetauscht werden.

Wichtig ist es, die Kinder regelmäßig lobend in ihrer Arbeit zu unterstützen. Im Bedarfsfall können neue didaktische Hinweise bei der Lehrkraft erfragt werden.

Zu den Aufgaben des Wochenplans gehört auch die Bearbeitung verschiedener digitaler Lernangebote. Diese sind auch für die Schülerinnen und Schüler verpflichtend zu erledigen. Im Folgenden sind die in der Jahrgangsstufe 3 digitalen Lernangebote aufgelistet und kurz erklärt.

Antolin: www.antolin.de Antolin stellt Quizfragen zu mehr als 70.000 Kinder- und Jugendbüchern; antolin.de ist eine Art Bibliothek für Quizfragen, quasi eine Quizzothek: Kinder wählen auf antolin.de einen Buchtitel, lösen dazu ein Quiz und verdienen sich Punkte. Kinder und Jugendliche besorgen sich Bücher aus der Bücherei, aus einer Lesekiste oder aus

14

dem Regal zu Hause ... Nach dem das Buch fertig gelesen wurde geht's zum Tablet, Smartphone oder PC, zu antolin.de: – Zugangsdaten eingeben – Buchtitel eintippen – Quiz starten!

Anton App: anton.app *ANTON* ist die neue Lern-*App* für die Schule. Für Smartphone, Tablet und Computer. Lerninhalte für die Fächer Deutsch, Mathe, Sachunterricht und Englisch. Die Klassenlehrkraft pinnt die jeweilig relevanten Aufgaben. Damit die Kinder die Pins der Lehrkräfte sehen ist es wichtig, die entsprechenden Zugangsdaten der Schule zu verwenden.

Book creator – e-book: Die Kinder erhalten elektronische Bücher (über einen Link) mit vertonten Erklärungen oder Beispielen zu verschiedenen Themen. Diese dienen der Information und Hilfestellung.

Lerningapps: LearningApps.org unterstützt Lern- und Lehrprozesse mit kleinen interaktiven, multimedialen Bausteinen, die online erstellt und in Lerninhalte eingebunden werden.

Sofatutor: Lehrkräfte können altersgerechte Videos und spielerische Übungen über (neue) Lerninhalte den Schülerinnen und Schülern zur Verfügung stellen. Durch anschauliche und lebensnahe Beispiele wird die Neugier für ein Thema geweckt und die Lernmotivation gesteigert.

Wizadora: Das Lernspiel ist speziell für den Anfangsunterricht Englisch konzipiert. Schüler lernen Wortschatz und Strukturen und erfahren Interessantes über Großbritannien: spielerisch am Computer, auf dem Tablet oder auf dem Smartphone, in der Schule oder zu Hause.

Youtube (kids): Die Lehrkraft sendet einen Link zu bestimmten Lernvideos. Diese können sich die Kinder immer wieder anschauen, um so zusätzliche Erklärungen zu erhalten.

#### 4.2 Distanzlernen aufgrund einer angeordneten Quarantäne

Bei der hier vorliegenden Situation ist das betroffenen Kind selber vollständig gesund oder symptomfrei und könnte regulär am Schulunterricht teilnehmen.

In dieser Situation bietet die Schule dem Kind die Vermittlung von Unterrichtsinhalten via Videokonferenz an. Das bedeutet konkret, dass das betroffene Kind in einer 1:1-Situation mit der Lehrkraft oder in einer Kleingruppe oder in den Unterricht online dazugeschaltet wird. Die Entscheidung darüber trifft die zuständige Lehrkraft nach Abwägung pädagogischer Kriterien.

15

Alle Videokonferenzen der GGS Jüchen erfolgen unter Nutzung des Logineo NRW Messengers.

Aktuell verfügt die Schule über eine Kamera, die genutzt werden kann. Im Bedarfsfall können von den anderen Jüchener Grundschulen weitere Kameras ausgeliehen werden. Der Schulträger plant die sukzessive Erhöhung der Anzahl der Kameras. Auch die zur Verfügung gestellten Arbeitsgeräte der Lehrkräfte (Laptops und IPads) können zur Durchführung genutzt werden.

4.3 Übermittlung der Hausaufgaben / des erforderlichen Arbeitsmaterials

Kinder, die sich in einer Quarantänesituation befinden (vgl. 4.2) erhalten die Hausaufgaben sowie das erforderliche Arbeitsmaterial von der Klassenlehrkraft per e-mail zugesendet.

4.4 Distanzlernen als Maßnahme bei Unwetterwarnungen

Bei Unwetterwarnungen und extremen Wetterereignissen gelten für die GGS Jüchen folgende Maßnahmen zum Schutz aller Beteiligten:

- Über die Anordnung der Maßnahmen entscheidet eine regionale Koordinierungsgruppe (RKU)
- Grundlage für die Entscheidung der RKU sind die Meldungen und Empfehlungen des Deutschen Wetterdienstes.
- Ordnet die RKU das Ruhen des Präsenzunterrichts in Schulen einer Region an, so entscheidet die Schulleitung über die Einrichtung von Unterricht mit räumlicher Distanz.
- In der GGS Jüchen führen in dem Fall die Klassenlehrkräfte den Unterricht in Distanz auch mit Unterstützung von Videokonferenzen durch.
- An solchen Tagen beginnt um 8.00 Uhr der Unterricht per Videokonferenz und endet um 11.30 Uhr per Videokonferenz. Zwischendurch arbeiten die Kinder an individuellen Aufgaben, die in der ersten Videokonferenz besprochen werden und von der Lehrkraft an die Eltern per e-mail versendet werden. Bei möglichen Fragen der Kinder ist die Lehrkraft individuell erreichbar und hilft weiter.
- Die Nutzung ist für Schülerinnen und Schüler und Lehrerinnen und Lehrer verpflichtend.

• Die jeweilige Entscheidung über schulische Maßnahmen werden am Vortag getroffen und bis spätestens 18.00 Uhr kommuniziert. Die Schulleitung informiert die Schulkonferenz, die Schulpflegschaft und das Kollegium, sobald die Informationen der RKU vorliegen, per e-mail.

## **5 Sonderpädagogische Unterstützung**

In der GGS Jüchen wird ein Kind mit sonderpädagogischem Unterstützungsbedarf (Förderschwerpunkt Sehen) beschult.

Die benötigten Hilfsmittel stehen diesem Kind im Präsenz- als auch im Distanzunterricht zur Verfügung. Die Klassenlehrkraft plant gemeinsam mit der Sonderpädagogin alle Unterstützungsmaßnahmen nach den individuellen (Lern-) Voraussetzungen und Förderplänen. Die Materialien für dieses Kind werden entsprechend angepasst und individualisiert.

## **6 Fortbildungsplanung**

Folgende Fortbildungsschwerpunkte kommen in diesem Zusammenhang zu den bisherigen Entwicklungsvorhaben der GGS Jüchen dazu:

- Einsatz von IPads im Unterricht (einschließlich kollegiumsinterner Schulungen durch die Administratoren)
- Digitale Tools und Anwendungen
- Kollegiumsinterner Austausch zum Einsatz der digitalen Lernsoftware passend zu unseren Lehrwerken
- Qualifizierung einer Digitalisierungsbeauftragten / eines Digitalisierungsbeauftragten

## **7 LOGINEO NRW**

LOGINEO NRW ist eine webbasierte Schulplattform und steht allen Lehrkräften der GGS Jüchen zur Verfügung. Mit LOGINEO NRW können alle Lehrkräfte rechtssicher über dienstliche E-Mail-Adressen kommunizieren, Termine in gemeinsamen Kalendern organisieren und Dokumente in einem geschützten Cloudbereich austauschen. Für den verantwortungsvollen

Umgang mit personenbezogenen Daten steht dem Schulpersonal ein zusätzlich gesicherter Datensafe zur Verfügung. Die GGS Jüchen arbeitet seit Beginn des Schuljahres 2020-21 mit Logineo NRW.

## 7.1 LOGINEO NRW LMS (Lernmanagementsystem)

LOGINEO NRW LMS ist ein weiteres, eigenständiges Produkt auf der Basis der Open Source Lernplattform moodle, welches die Bereitstellung von Lerninhalten und die Einrichtung von Online- Kursräumen oder Online-Klassenräumen ermöglicht.

Allen Schülerinnen und Schülern steht diese Plattform kostenlos zur Verfügung. Eine detaillierte Anleitung finden Sie im Kapitel 8.2**Fehler! Verweisquelle konnte nicht gefunden werden.**

Im Falle eines erneuten Lockdowns müssen die Eltern über diese Plattform (LMS) die benötigten Aufgaben und Materialien in digitaler Form abrufen. Bei Schwierigkeiten können Sie sich an die jeweilige Klassenlehrerin/ den Klassenlehrer wenden.

## 7.2 LOGINEO NRW Messenger

LOGINEO NRW Messenger ist ein weiteres, eigenständiges Produkt, welches die Bereitstellung von Online - Konferenzräumen ermöglicht. Dort finden in einem geschützten Bereich auch die Videokonferenzen statt. Diese Plattform steht ebenfalls allen Schülerinnen und Schülern der GGS Jüchen zur Verfügung. Für Computer, Ipads oder Smartphones finden Sie im Kapitel 8.2 eine ausführliche Anleitung.

## **8 Anhang**

## 8.1 Evaluation Distanzlernen im Schuljahr 2021-22

Direkt zu Beginn des Schuljahres 2021-22 haben wir alle Eltern unserer Schule um Rückmeldung bzgl. der Erfahrungen mit dem Lernen auf Distanz während der Schulschließung im Schuljahr 2020-21 gebeten, verbunden mit einer Abfrage, was wir als Schule dazu beitragen können, diese für alle Kinder und Eltern schwierige Zeit zu entlasten und zu unterstützen und wie das Lernen auf Distanz in der häuslichen Situation umsetzbar war.

Ebenfalls wurde eine Evaluation bei allen Schulkindern der 2.-4. Klassen durchgeführt sowie im Lehrerkollegium.

## 8.1.1 Auswertung

Diese Erkenntnisse wurden als Grundlage zur Überarbeitung dieses Konzeptes herangezogen.

Die Auswertung erfolgt jahrgangsweise für die einzelnen Klassenstufen, um auch auf altersbedingte Unterschiede eingehen zu können.

8.2 Anleitung Logineo LMS und Messenger

## 8.2.1 Anleitung Logineo – LMS (Moodle)

Bitte nutzen Sie den Chrome-Browser!

- 1. Geben Sie im Browser 107803.logineonrw-lms.de ein.
- 2. Geben Sie Ihre Anmeldenamen und das Kennwort ein und klicken Sie auf den lilanen Loginbutton. Beim ersten Start müssen Sie ggf. den Nutzungsbedingungen und der Datenschutzerklärung zustimmen sowie Ihr Passwort ändern.

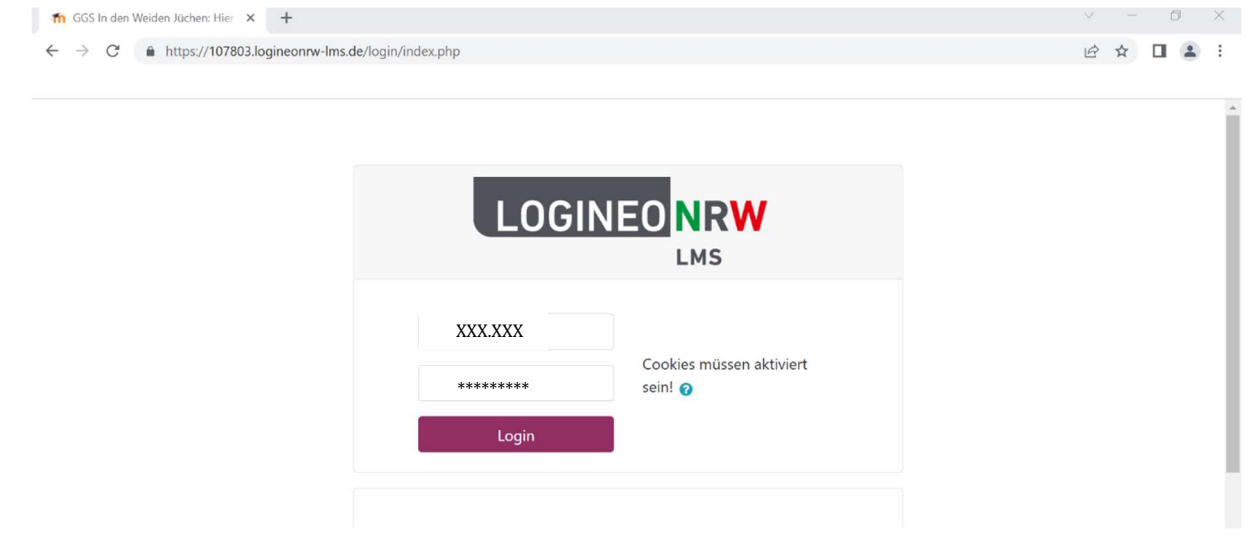

3. Willkommen im Dashboard! Hier finden Sie alle Kurse. Wenn Sie links auf Startseite klicken, gelangen Sie zur Übersicht. Alternativ finden Sie eine Auflistung der eigenen Kurse auch auf der linken Seite (unter meine Kurse).

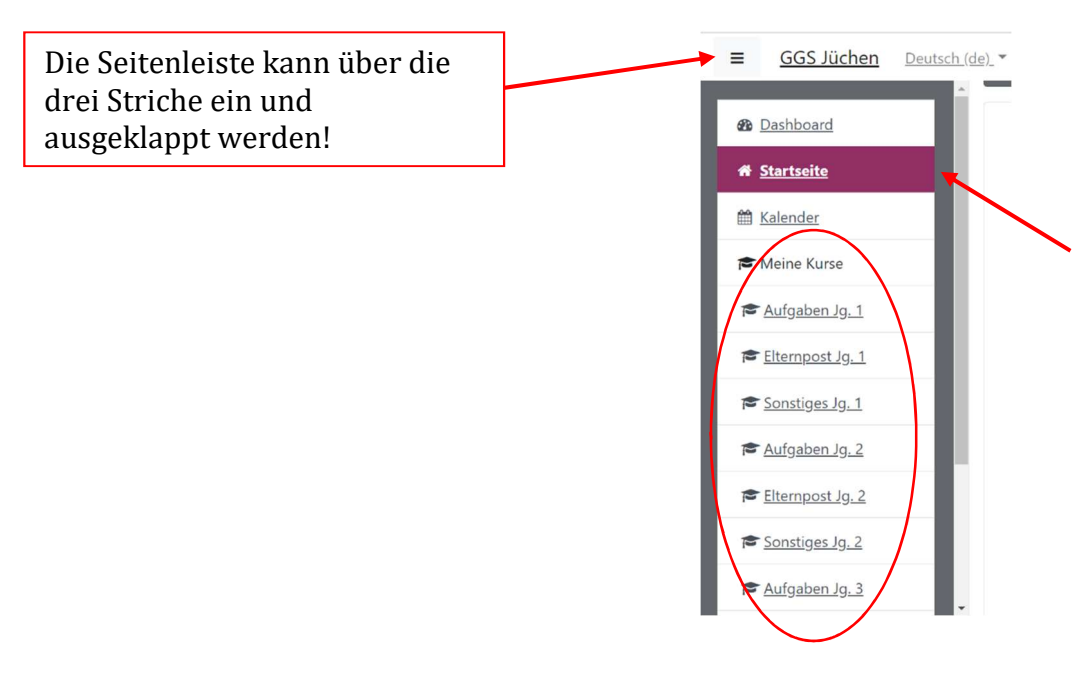

4. Im Kurs Aufgaben Jg. x, können Sie die aktuellen Aufgaben herunterladen. Im Elternbereich finden Sie alle wichtigen Elternbriefe und nützliche Formulare.

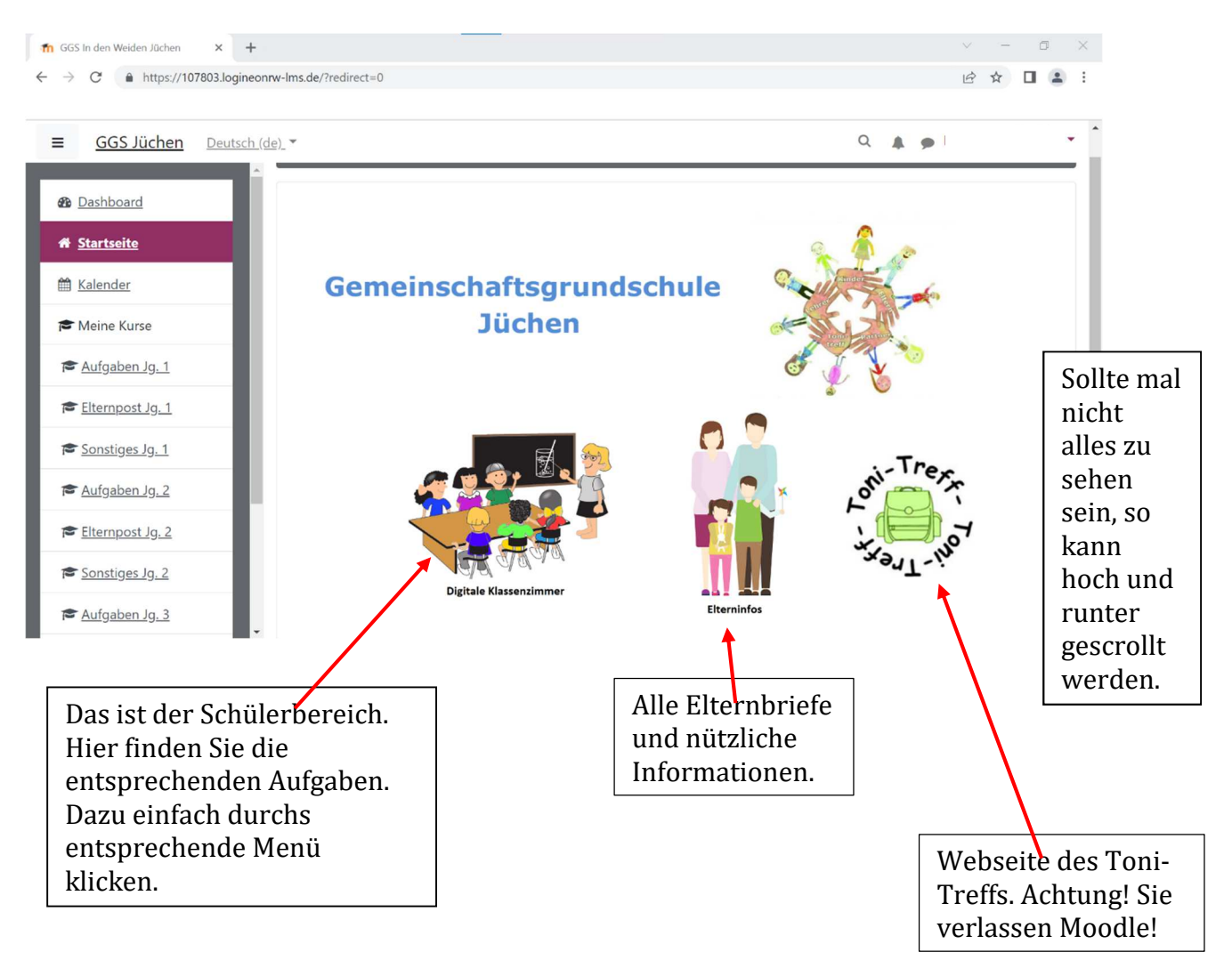

## **Übersicht der Startseite**

## 8.2.2 Anleitung Logineo - LMS in der Moodle - App

1. Im App Store oder Google Playstore können Sie sich die App "Moodle" herunterladen.

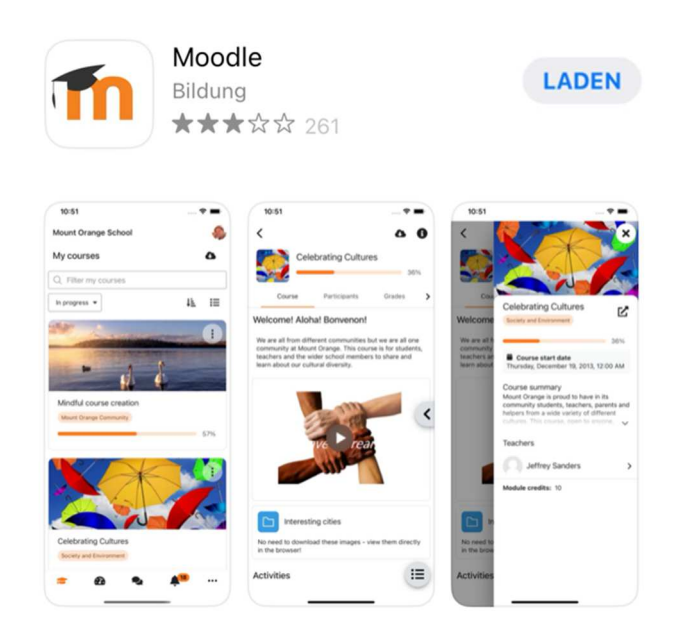

2. Gebe Sie unter "Ihre Website" https://107803.logineonrw-lms.de ein und klicken anschließend "Zu Ihrer Website verbinden"

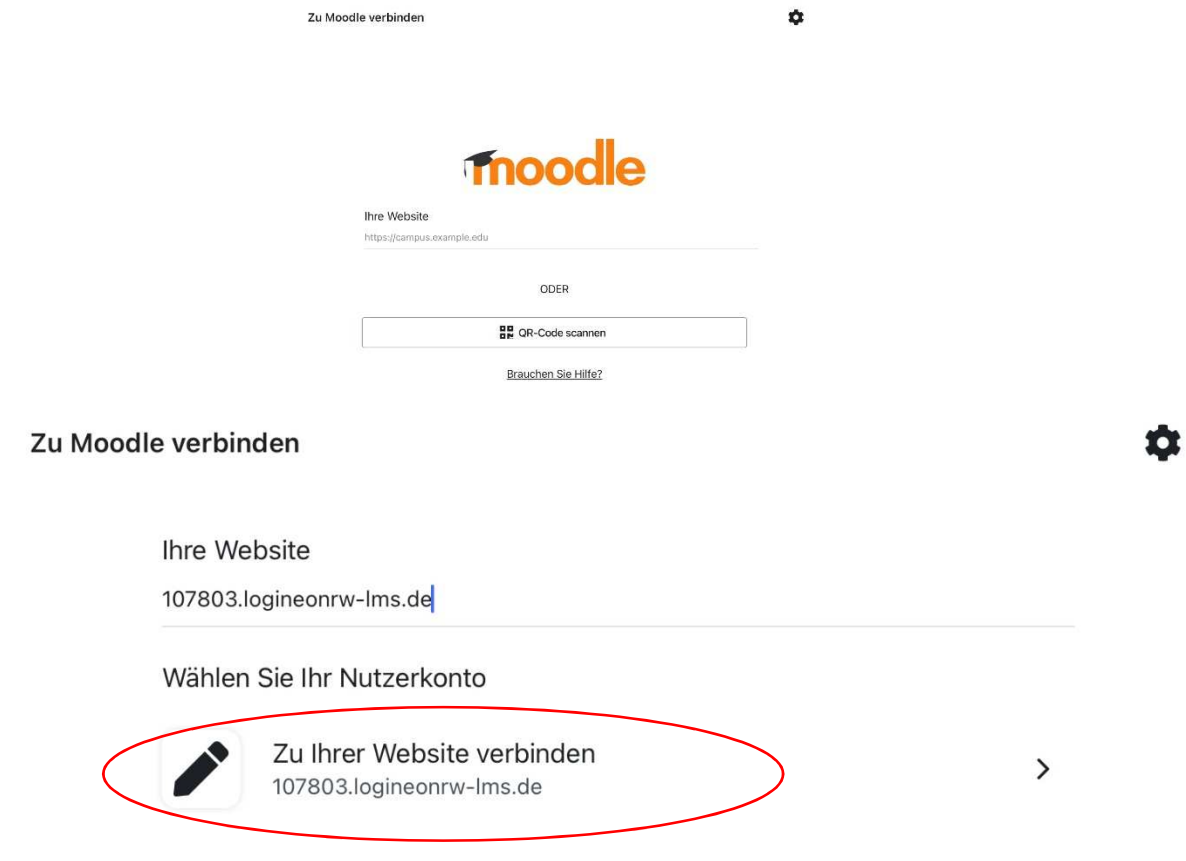

3. Geben Sie Ihre Anmeldedaten und Passwort ein - (nicht über kopieren und einfügen!).

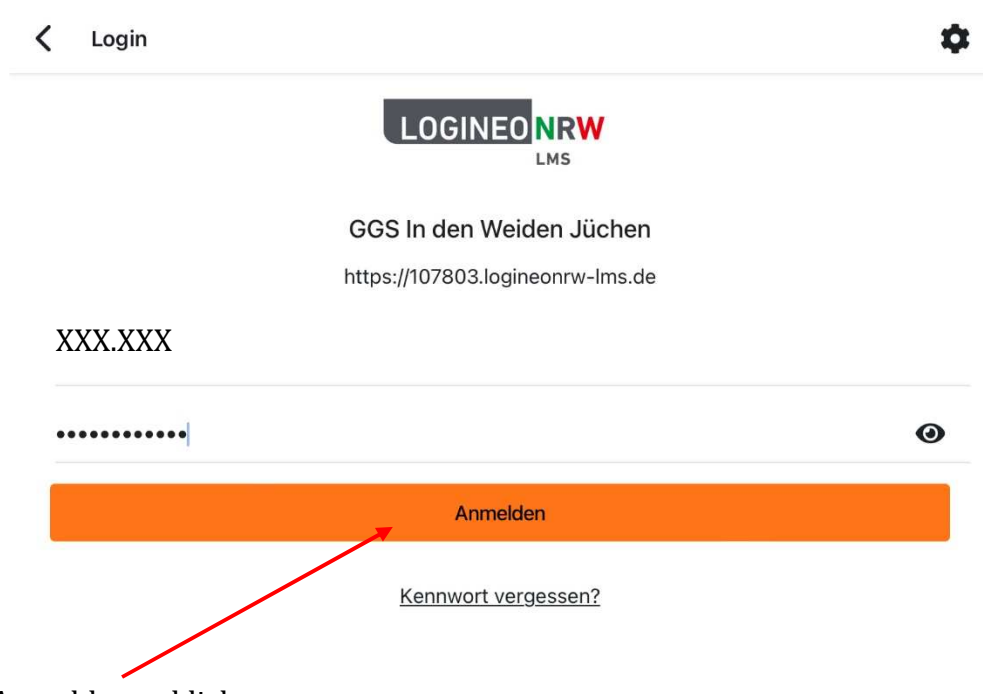

- 4. Anmelden anklicken
- 5. Es kann sein, dass Sie nach Updates oder beim ersten LogIn die Datenschutzerklärung akzeptieren müssen.
- 6. Willkommen im Dashboard. Hier finden Sie schon Ihre Kurse. Übersichtlicher ist allerdings die Startseite. Jetzt können Sie alles anklicken, was Sie oder Ihre Kinder brauchen.

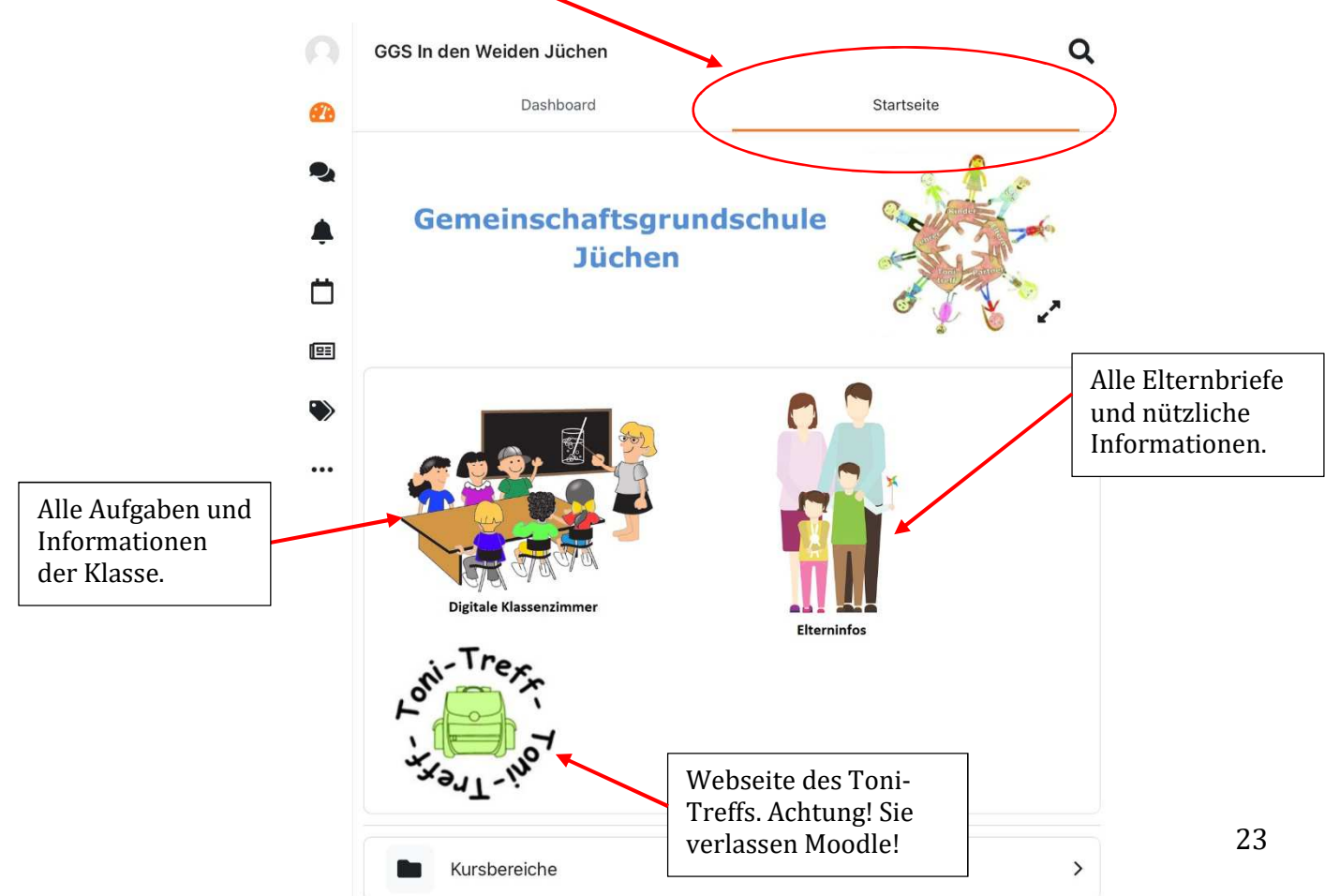

## 8.2.3 Anleitung Logineo -Messenger in der Element- App

1. Im App Store oder Google Playstore können Sie sich die App "Element Messenger" herunterladen.

![](_page_23_Picture_2.jpeg)

2. Geben Sie Ihre Anmeldedaten und Passwort ein - (nicht über kopieren und einfügen!).

Setzen Sie unbedingt einen Haken bei "Individuelle Server-Optionen" und geben Sie bei Heimserver-URL: https://107803.logineonrw-messenger.de ein.

![](_page_23_Picture_49.jpeg)

3. "Anmelden" anklicken.

![](_page_24_Picture_30.jpeg)

4. Verifizieren Sie je nach persönlichen Wünschen. Dies ist keine Voraussetzung für die Teilnahme an den Videokonferenzen.

![](_page_24_Picture_31.jpeg)

5. Treten Sie gegebenenfalls dem Klassenraum bei.

6. Wenn die Klassenlehrkraft die Videokonferenz eröffnet hat, können Sie beitreten.

![](_page_25_Picture_1.jpeg)

7.

![](_page_25_Picture_45.jpeg)

- A) Mikrofon ein- oder ausschalten.
- B) Kamera ein- oder ausschalten
- C) Konferenz verlassen

### 8.2.4 Anleitung Logineo -Messenger

Bitte nutzen Sie den Chrome-Browser!

- 1. Geben Sie im Browser 107803.logineonrw-messenger.de ein.
- 2. Geben Sie Ihre Anmeldedaten und das Kennwort ein und klicken Sie auf den grünen Anmeldebutton. Beim ersten Start müssen Sie den Nutzungsbedingungen und der Datenschutzerklärung zustimmen sowie Ihr Passwort ändern.

**LOGINEONRW MESSENGER** 

## Anmeldung

Bitte melden Sie sich für den Dienst Matrix Messenger mit Ihrer LOGINEO-Benutzerkennung an.

Benutzerkennung (E-Mail-Adresse): XXX /@107803.logineonrw-messenger.de Kennwort: ............

**ANMELDEN** 

#### Nutzungsbedingungen und Datenschutzerklärung

Die Nutzungsbedingungen beschreiben den Rahmen für die Nutzung des Messengers.

Die Datenschutzerklärung liefert Informationen darüber, wer für die Datenverarbeitung verantwortlich ist und welche Daten zu welchen Zwecken wie lange im Messenger verarbeitet werden. Dort sind auch die Rechte der Betroffenen beschrieben.

#### Einwilligung in die Verarbeitung freiwillig bereitgestellter Daten

Im Messenger werden in Verantwortung der Schule Daten verarbeitet, die zur Erfüllung des Bildungs-- und Erziehungsauftrags dienen. Diese Datenverarbeitungen erfolgen auf Basis<br>gesetzlicher Regelungen. Einzelheiten dazu finden Sie in der Datenschutzerklärung.

Nach Aktivierung des Nutzerkontos können Sie als zugangsberechtigte Person allerdings zusätzliche<br>Daten einstellen, die über diejenigen Daten hinausgehen, deren Verarbeitung den Schulen gesetzlich erlaubt ist.

Beispiele für diese freiwilligen "Nutzungsdaten" sind Fotos oder andere Daten mit Personenbezug in Dokumenten. Für die Verarbeitung dieser freiwillig bereitgestellten Nutzungsdaten ist Ihr Einwilligung als Nutzerin bzw. als Nutzer erforderlich. Bei Personen unter 16 Jahren bedarf es der<br>Einwilligung als Nutzerin bzw. als Nutzer erforderlich. Bei Personen unter 16 Jahren bedarf es der<br>Einwilligung der Erziehu

Die Einwilligung wie auch die Anerkennung der Nutzungsbedingungen kann jederzeit mit Wirkung<br>für die Zukunft widerrufen werden.

Das Nutzerkonto wird bei einem Widerruf in den Zustand vor der Aktivierung zurückgesetzt. Das bedeutet, dass alle von Ihnen in persönlichen Bereichen abgelegten Dokumente und Dateien gelöscht werden. Auch bei einem Widerruf können diejenigen Daten weiterhin verarbeitet werden. deren Verarbeitung gesetzlich erlaubt ist. Für einen Widerruf wenden sich Betroffene an die Leitung der Schule oder an den dort zuständigen Administrator/die zuständige Administratorin.

□ Ich erkenne die Nutzungsbedingungen an.

- □ Ich habe die Datenschutzerklärung zur Kenntnis genommen.
- □ Ich willige in die Verarbeitung der von mir oder meinem Kind freiwillig bereitgestellten Nutzungsdaten ein.

NUTZERKONTO AKTIVIEREN

**ABBRECHEN** 

3. Aktivieren und verifizieren Sie je nach persönlichen Wünschen. Dies ist keine Voraussetzung für die Teilnahme an den Videokonferenzen.

![](_page_27_Picture_62.jpeg)

- 4. Treten Sie gegebenenfalls dem Klassenraum bei.
- 5. Im virtuellen Klassenraum erscheint, wenn die Klassenlehrkraft die Konferenz eröffnet hat, folgender Dialog. Bitte unbedingt "Fortfahren" klicken, ansonsten erhalten Sie eine Fehlermeldung.

![](_page_27_Picture_4.jpeg)

6. Nachdem Sie die Identitätsüberprüfung erlaubt haben, können Sie über den grünen Button "JOIN CONFERENCE" anklicken.

![](_page_27_Picture_63.jpeg)

7. Klicken Sie auf die blaue Schaltfläche, um der Konferenz beizutreten. Wenn die Kamera eingeschaltet ist, dann sehen Sie auf der rechten Seite das Bild.

![](_page_28_Figure_1.jpeg)

8. Klicken Sie auf die **drei Punkte**, so können Sie in den Vollbildmodus wechseln. Mit ESC kann dieser wieder verlassen werden.

![](_page_28_Picture_3.jpeg)

9. Zum Beenden der Konferenz einfach den **roten Hörer** klicken.

## **FAQ – Videokonferenzen**

## **Was kann ich tun, wenn ich die Internetseite nicht laden kann?**

- Haben Sie die Adresse eingetippt?

## **Bei Ihnen wird das Widget nicht angezeigt.**

- Klicken Sie auf die Videokamera oben rechts in der Ecke. Wenn die Widgets aktiv sind, so werden die **vier Quadrate grün**.

![](_page_29_Figure_5.jpeg)

## **Was bedeuten die einzelnen Symbole in der Videokonferenz?**

![](_page_29_Figure_7.jpeg)

- A) Mikrofon ein- oder ausschalten
- B) Kamera ein- oder ausschalten
- C) Bildschirmteilen (Sollten die Kinder nicht benutzen)
- D) Chat (Sollten die Kinder nur nach Aufforderung benutzen)
- E) Melden
- F) Hier kann die Ansicht verändert werden
- G) Qualitätseinstellungen
- H) Weitere Einstellungen. Hier finden Sie u.a. den Vollbildmodus.
- I) Konferenz verlassen

## **Ich kann der Videokonferenz nicht beitreten**

- Häufig hilft es die Seite neu zu laden.

![](_page_29_Picture_19.jpeg)